## 요약 기능 12. 부분합 기능

회사의 자산을 관리하는 경우나 상품관리대장을 정리 하는 경우 자산의 종류나 품목이 같은 항목별로 집계를 내고 전체의 내역을 보고 관리를 하게 되는데, [부분합] 기능은 자료의 중간 중간에 행을 삽입 하고 조건에 맞는 수식을 작성하지 않고 손쉽게 합계를 내는 기능입니다.

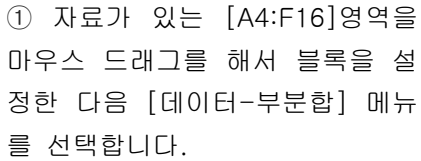

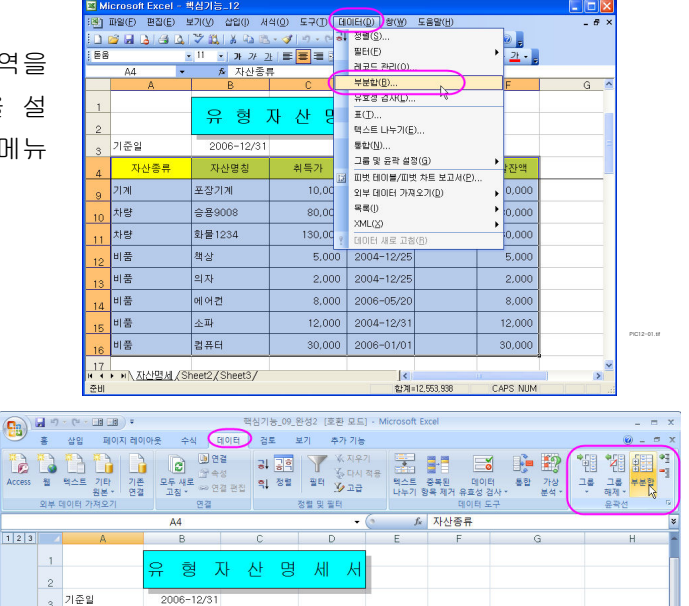

엑셀 2007 은 **데이터 탭 윤곽선** 그룹에 있습니다.

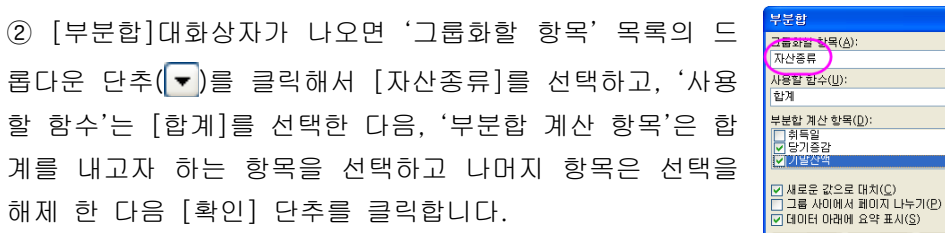

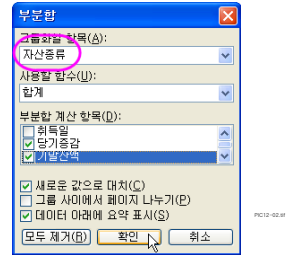

PIC12-01-2.tif

## ※ 부분합 대화상자의 옵션 알아보기

(1) 그룹화할 항목 : 부분합을 구할 기준 열을 선택합니다.

- (2) 사용할 함수 : 사용할 함수 상자에서 부분합 계산에 사용할 요약 함수를 선택합니다.
- (3) 부분합 계산 항목 : 부분합의 결과를 구할 항목을 선택하거나 해제 합니다.

4 자산종류

 $7$  건물 요약

 $7 - 2 = 2$ 

 $14$  차량 요약

 $\frac{14}{20}$  비품 요약

 $\frac{1}{21}$  총합계

ſп

 $\Box$ 

 $\begin{array}{c} \hline \end{array}$ 

I∓

(4) 새로운 값으로 대치 : 부분합을 한 상태에서 다시 부분합을 선택할 경우 처음 만들어진 부분합을 새 로운 부분합으로 바꾸는 설정을 합니다. (이 기능을 해제하면 부분합을 선택할 때마다 부분합 이 계속 만들어집니다)

취득가<br>-

700,000

80,000

210,000

57,000

1,047,000

.<br>취득일

<mark>당기증감 기말잔액</mark>

5,000,000 6,047,000

5,000,000

5,700,000

80,000

210,000

57,000

자산명칭

③ 데이터의 마지막에 추가된 두 행의 셀 테두리를 서식 도구 모음 의 테두리(<mark>圖▼</mark>) 를 클릭해서 지 정합니다.

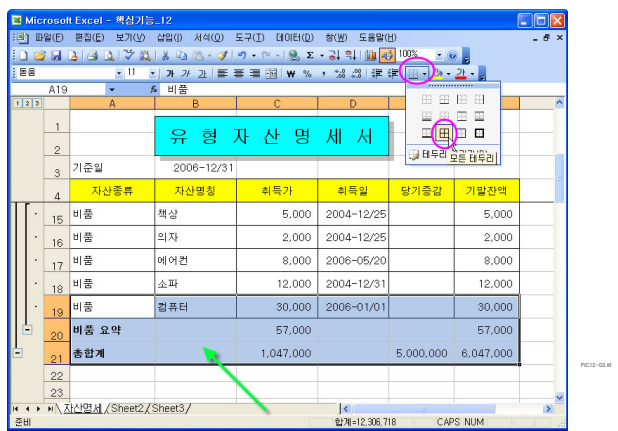

## ※ 전체적인 양식에 서식을 적용한 경우 마지막에 추가되는 부분합은 서식이 적용되지 않을 수 있으므로 꼭 확인 하세요.

④ ' ' 부분합 이 만들어진 문서에서 부 분 합 윤 곽 기 호 1 2 3 (<mark>1 2 3</mark> ) 의 [2]를 클릭하면 자산의 종류별로 볼 수 있도록 설정이 됩니다.

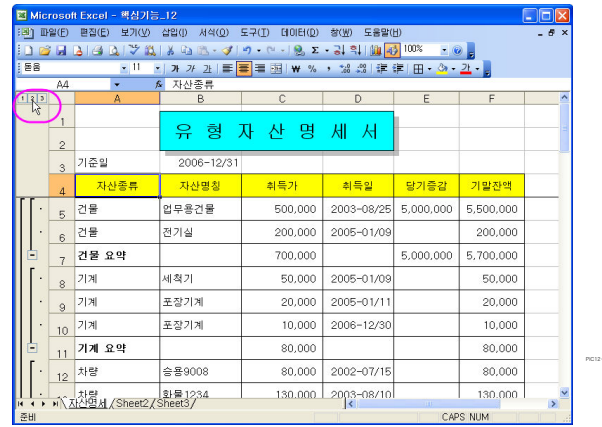